## *Esempio Pilota:* **"EquazioneDi2GradoConSoluzioniReali"**

*Dati i coefficienti a, b, c (numeri reali) di una Equazione di Secondo Grado del tipo a x<sup>2</sup> + b x + c = 0 avente Delta >= 0, calcolare le due soluzioni reali X1 e X2*

### *Tabella dei Dati*

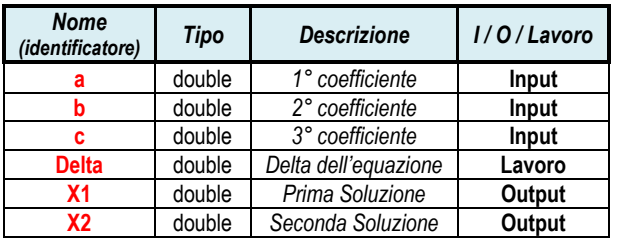

#### *Algoritmo Risolutivo (descritto tramite Diagramma di Flusso)*

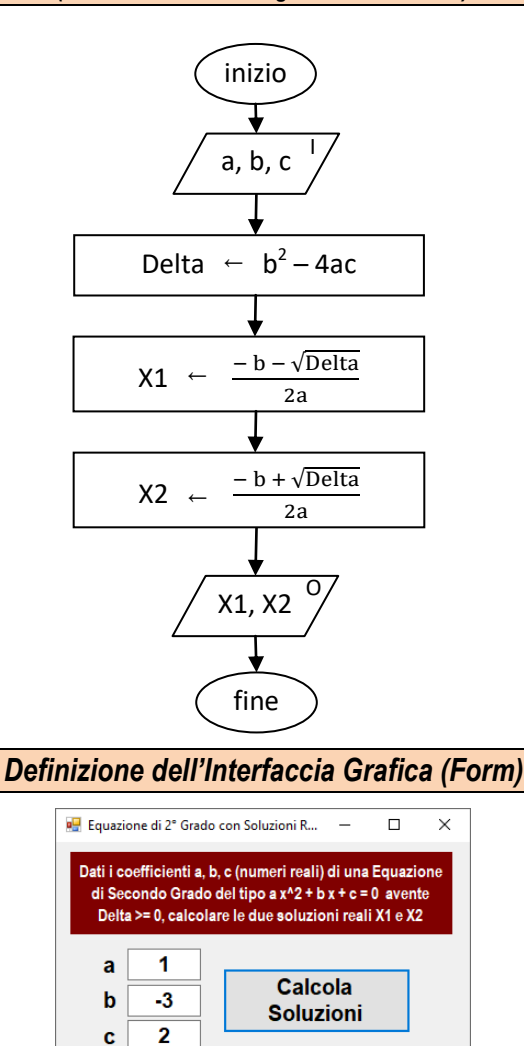

TextBox **txtA** TextBox **txtB** TextBox **txtC** Button **plsCalcola** Label **lblX1 L**abel **lblX2**

 $X1 = 1$  $X2 = 2$ 

# *Codice della Form (Programma in linguaggio di programmazione C#)*

using System; using System.Windows.Forms;

{

{

 $\overline{\phantom{a}}$ 

}

 } } }

namespace EquazioneDi2GradoConSoluzioniReali

public partial class frmEquazioneSecondoGrado : Form

public frmEquazioneSecondoGrado()

InitializeComponent();

#### **private void plsCalcola\_Click(object sender, EventArgs e)**  $\overline{\phantom{a}}$

```
 // dichiara a, b, c e leggi i dati dalle TextBox ...
double a = Convert.ToDouble(txtA.Text);
double b = Convert.ToDouble(txtB.Text);
double c = Convert.ToDouble(txtC.Text);
```
double Delta;

 double X1; double X2;

 // calcola il Delta ... **Delta** =  $b * b - 4 * a * c$ ;

 // calcola le due soluzioni (supponendo che Delta >= 0) ... X1 = ( -b - **Math.Sqrt** ( **Delta** ) ) / (2 \* a); X2 = ( -b + **Math.Sqrt** ( **Delta** ) ) / (2 \* a);

```
 // visualizza le due soluzioni X1 e X2 ...
lblX1.Text = Convert.ToString ( X1 );
lblX2.Text = Convert.ToString ( X2 );
```